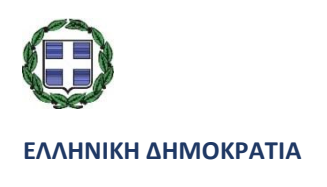

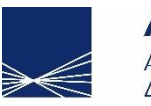

**AAAE** Ανεξάρτητη Αρχή Δημοσίων Εσόδων

## **ΓΕΝΙΚΗ ΔΙΕΥΘΥΝΣΗ ΗΛΕΚΤΡΟΝΙΚΗΣ ΔΙΑΚΥΒΕΡΝΗΣΗΣ ΔΙΕΥΘΥΝΣΗ ΕΠΙΧΕΙΡΗΣΙΑΚΩΝ ΔΙΑΔΙΚΑΣΙΩΝ Β΄ ΥΠΟΔΙΕΥΘΥΝΣΗ ΑΠΑΙΤΗΣΕΩΝ & ΕΛΕΓΧΟΥ ΕΦΑΡΜΟΓΩΝ ΤΕΛΩΝΕΙΩΝ**

# **Ηλεκτρονικές Διαδικασίες Τελωνειακής Αποθήκευσης ΠΟΛ1184/18**

**Δελτίο Εισόδου**

**Δελτίο Εξόδου**

**Δελτίο Μεταβίβασης**

**Εγχειρίδιο χρήσης εσωτερικών και εξωτερικών χρηστών**

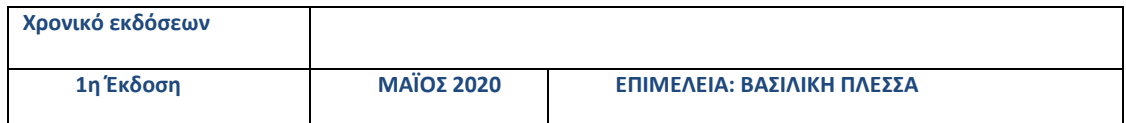

## Περιεχόμενα

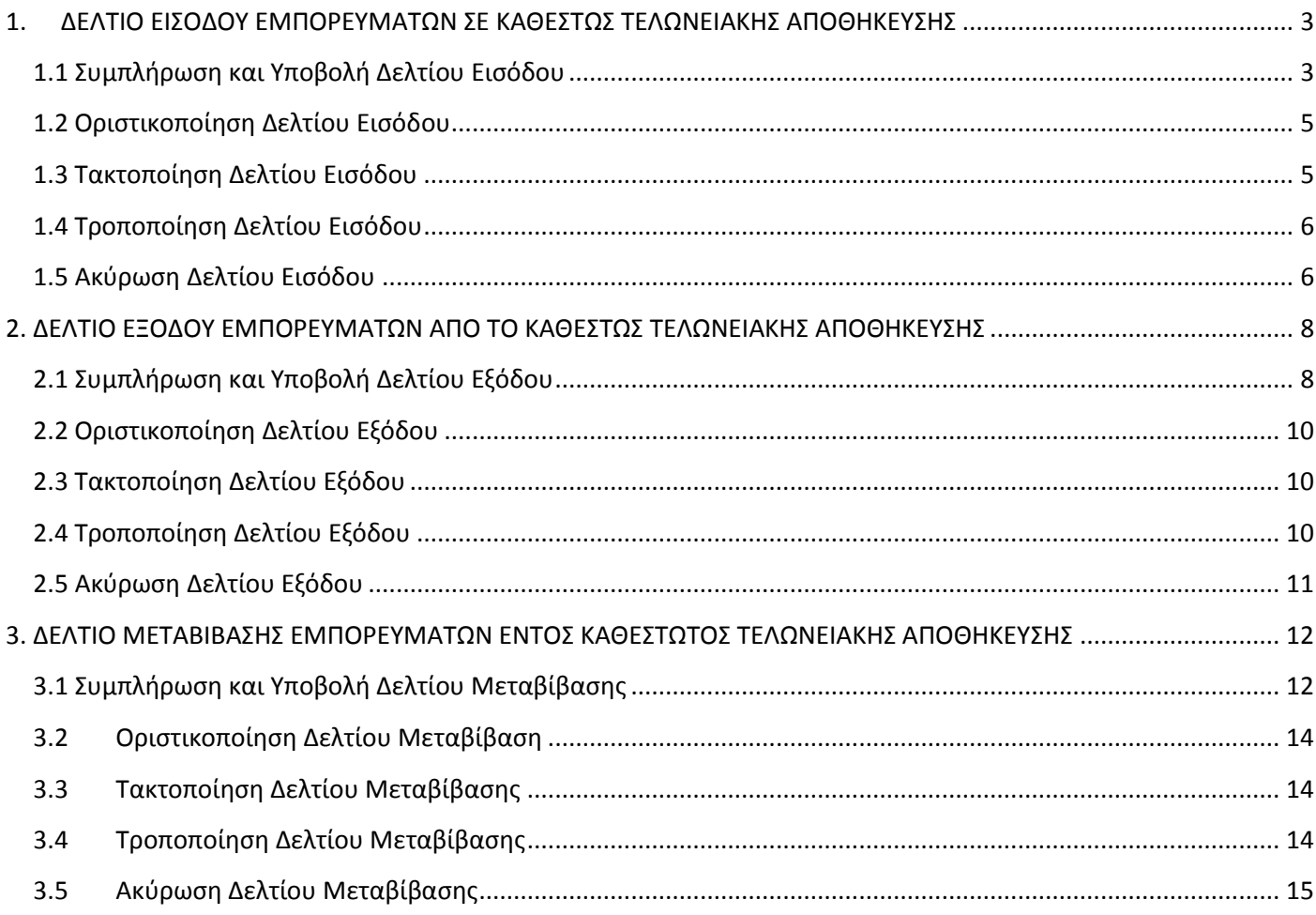

## <span id="page-2-0"></span>**1. ΔΕΛΤΙΟ ΕΙΣΟΔΟΥ ΕΜΠΟΡΕΥΜΑΤΩΝ ΣΕ ΚΑΘΕΣΤΩΣ ΤΕΛΩΝΕΙΑΚΗΣ ΑΠΟΘΗΚΕΥΣΗΣ**

#### <span id="page-2-1"></span>**1.1 Συμπλήρωση και Υποβολή Δελτίου Εισόδου**

- Το Δελτίο εισόδου **υποβάλλεται από τον διαχειριστή της Αποθήκης/κατόχο Άδειας Τελωνειακής Αποθήκευσης**, στην περίπτωση εισόδου στην αποθήκη Ενωσιακών και μη Ενωσιακών εμπορευμάτων, στο πλαίσιο εφαρμογής της ΠΟΛ1184/18.
- Η συμπλήρωση των πεδίων γίνεται σύμφωνα με τις οδηγίες του παρακάτω πίνακα.
- Με την ένδειξη «Y» (υποχρεωτικό) επισημαίνονται τα ελάχιστα απαιτούμενα από την εφαρμογή, υποχρεωτικά πεδία. Σε κάθε περίπτωση η συμπλήρωση όλων των απαραίτητων πεδίων πραγματοποιείται σύμφωνα με τις διατάξεις.

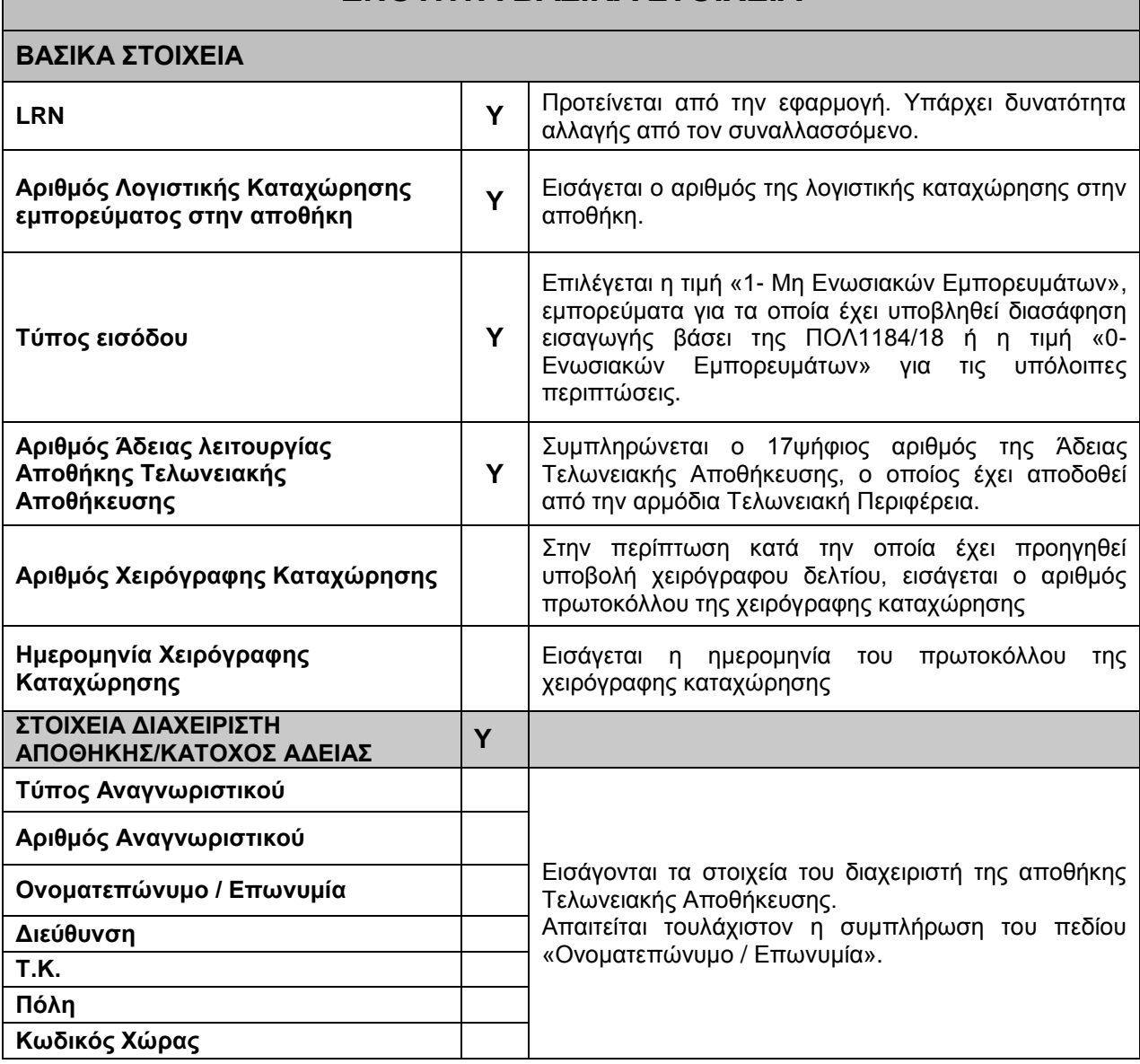

## **ΕΝΟΤΗΤΑ ΒΑΣΙΚΑ ΣΤΟΙΧΕΙΑ**

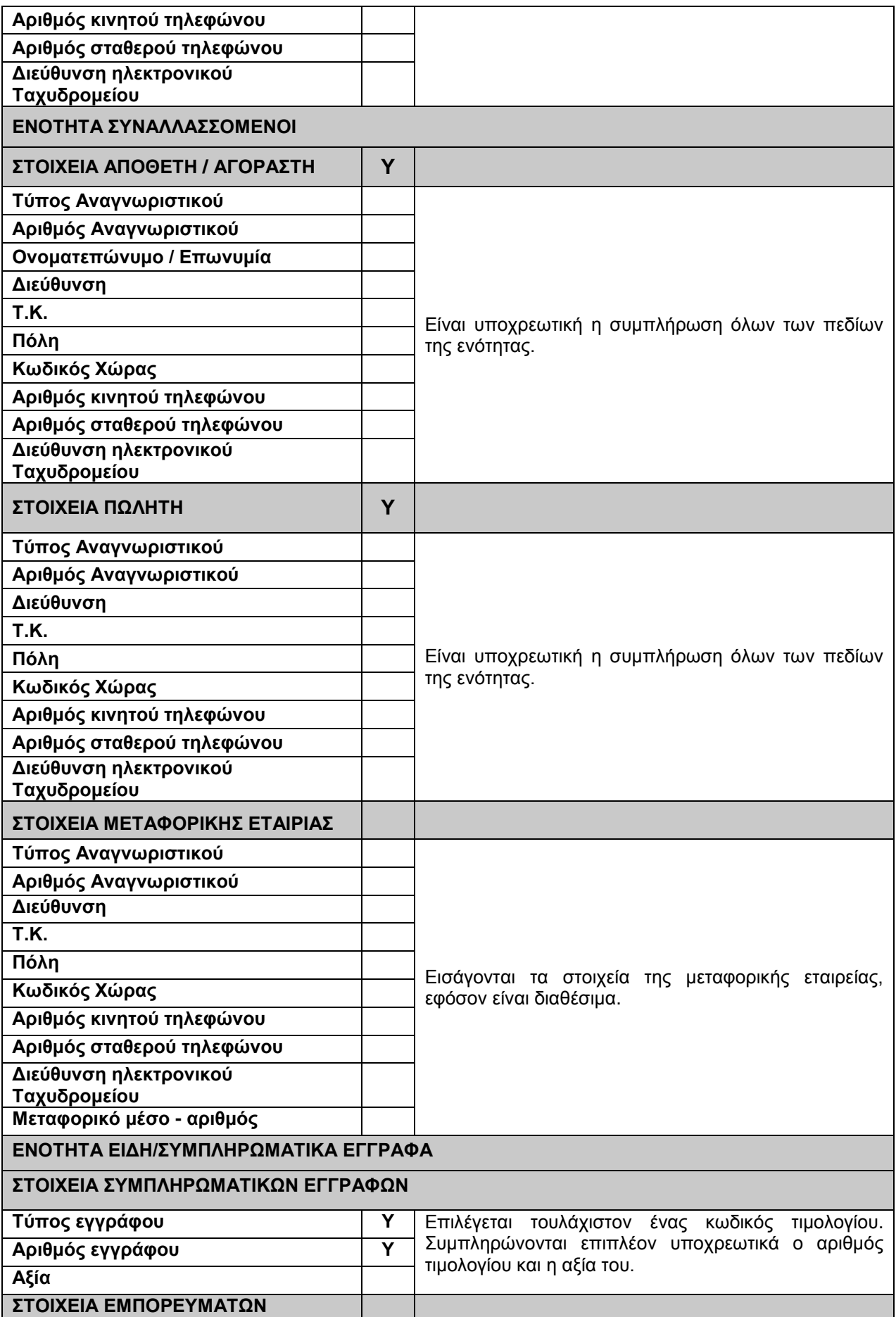

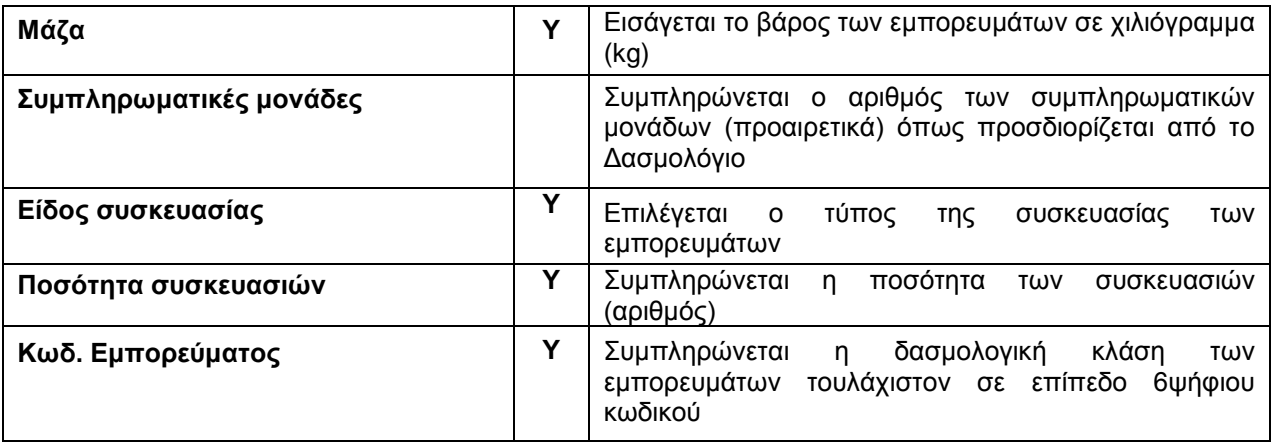

Με την υποβολή του παραστατικού αποστέλλονται στο Τελωνείο τα στοιχεία του Δελτίου (μήνυμα **DI15**)

- Εάν οι έλεγχοι επικύρωσης ολοκληρωθούν επιτυχώς, το σύστημα αποστέλλει αυτόματα το MRN στον συναλλασσόμενο (μήνυμα **DI28**)
- Εάν οι έλεγχοι επικύρωσης δεν ολοκληρωθούν επιτυχώς και προκύψουν σφάλματα, τότε αυτά γνωστοποιούνται αυτόματα στον συναλλασσόμενο (μήνυμα **DI16**). Σε αυτήν την περίπτωση η υποβολή απορρίπτεται, δεν αποδίδεται MRN και ο συναλλασσόμενος υποβάλει εκ νέου το διορθωμένο παραστατικό.

#### <span id="page-4-0"></span>**1.2 Οριστικοποίηση Δελτίου Εισόδου**

- Στην περίπτωση των **μη Ενωσιακών εμπορευμάτων** (επιλογή τύπος εισόδου «**1**»), το Δελτίο Εισόδου οριστικοποιείται άμεσα, μετά την αποδοχή του και την απόδοση MRN.
- **Στην περίπτωση των Ενωσιακών εμπορευμάτων** (επιλογή τύπος εισόδου «**0**»), **το Δελτίο Εισόδου δεν οριστικοποιείται άμεσα μετά την αποδοχή του και την απόδοση MRN,** καθώς πρέπει να παρέλθει συγκεκριμένο χρονικό διάστημα, όπως ορίζεται από τις διατάξεις που διέπουν το καθεστώς. Με την ολοκλήρωση αυτού του χρονικού διαστήματος (χρονόμετρο καθυστέρησης αυτόματης τακτοποίησης), το Δελτίο Εισόδου οριστικοποιείται αυτόματα.

**Διευκρινίζεται ότι, όταν υποβάλλεται Δελτίο Εισόδου Ενωσιακών Εμπορευμάτων (Τύπος Εισόδου - «0») με συμπληρωμένο το πεδίο της χειρόγραφης καταχώρησης, η εφαρμογή θέτει ως ημερομηνία έναρξης του χρονομέτρου καθυστέρησης αυτόματης οριστικοποίησης, την ημερομηνία της χειρόγραφης καταχώρησης.**

#### <span id="page-4-1"></span>**1.3 Τακτοποίηση Δελτίου Εισόδου**

Η Τακτοποίηση του Δελτίου Εισόδου **πραγματοποιείται από τον Διαχειριστή της αποθήκης/κάτοχο άδειας,** μέσω της ενέργειας «Τακτοποίηση», από την «Προβολή» του παραστατικού (μήνυμα DI80).

H τακτοποίηση είναι δυνατή εφόσον έχει οριστικοποιηθεί το παραστατικό και πραγματοποιείται στις περιπτώσεις που ορίζονται από τις σχετικές διατάξεις.

#### <span id="page-5-0"></span>**1.4 Τροποποίηση Δελτίου Εισόδου**

**Η τροποποίηση του Δελτίου Εισόδου πραγματοποιείται μόνο από τον διαχειριστή της Αποθήκης** (η ενέργεια αυτή δεν είναι διαθέσιμη στο Τελωνείο). Η υποβολή ενός αιτήματος τροποποίησης (μήνυμα **DI13**) είναι δυνατή σε όλα τα στάδια του κύκλου ζωής του παραστατικού (κατάσταση «Αποδεκτό, «Οριστικοποιημένο», «Τακτοποιημένο») μέσω της ενέργειας «Αίτημα τροποποίησης», από την «Προβολή» του παραστατικού.

 Εάν οι έλεγχοι επικύρωσης του αιτήματος μεταβολής ολοκληρωθούν επιτυχώς (όπως πραγματοποιούνται και κατά την αποδοχή του Δελτίου), τότε αποστέλλεται στο Τελωνείο (μήνυμα **DI13**). Το παραστατικό μεταβαίνει σε κατάσταση «Υπό επεξεργασία μεταβολής» και **απαιτείται σε κάθε περίπτωση αρνητική ή θετική απάντηση από τον αρμόδιο Τελωνειακό υπάλληλο** (η διαχείριση γίνεται μέσω του Dashboard ή της προβολής παραστατικού).

Το Τελωνείο έχει την επιλογή:

- Να αποδεχθεί το αίτημα τροποποίησης (μήνυμα **DI04**). Σε αυτή την περίπτωση το παραστατικό συνεχίζει τον κύκλο ζωής του.
- Να απορρίψει το αίτημα τροποποίησης. Σε αυτήν την περίπτωση αποστέλλεται σχετικό μήνυμα στον συναλλασσόμενο (μήνυμα **DI05**), με το οποίο γνωστοποιούνται από την Τελωνειακή Υπηρεσία και οι λόγοι της απόρριψης. Το Δελτίο επιστρέφει στην κατάσταση στην οποία βρισκόταν πριν την υποβολή του αιτήματος μεταβολής, εκτός και εάν έχει εν τω μεταξύ ολοκληρωθεί το χρονόμετρο της αυτόματης οριστικοποίησης, οπότε και μεταβαίνει σε κατάσταση «Οριστικοποιημένο».
- Εάν οι έλεγχοι επικύρωσης δεν ολοκληρωθούν επιτυχώς και προκύψουν σφάλματα, τότε αυτά γνωστοποιούνται αυτόματα στον συναλλασσόμενο (μήνυμα **DI05**). Σε αυτήν την περίπτωση η υποβολή απορρίπτεται και το Δελτίο επιστρέφει στην κατάσταση στην οποία βρισκόταν πριν την υποβολή του αιτήματος μεταβολής.

#### <span id="page-5-1"></span>**1.5 Ακύρωση Δελτίου Εισόδου**

**Η Ακύρωση του Δελτίου Εισόδου πραγματοποιείται μόνο από τον διαχειριστή της Αποθήκης** (η ενέργεια αυτή δεν είναι διαθέσιμη στο Τελωνείο).

Η υποβολή ενός αιτήματος ακύρωσης (μήνυμα **DI14**) είναι δυνατή όταν το παραστατικό βρίσκεται σε κατάσταση «Αποδεκτό» και «Οριστικοποιημένο», μέσω της ενέργειας «Αίτημα Ακύρωσης», από την «Προβολή» του παραστατικού.

Εάν η διαδικασία υποβολής αιτήματος ακύρωσης ολοκληρωθεί επιτυχώς, τότε αποστέλλεται στο Τελωνείο (μήνυμα **DI14**). Το παραστατικό μεταβαίνει σε κατάσταση «Υπό επεξεργασία ακύρωσης» και **απαιτείται σε κάθε περίπτωση αρνητική ή θετική απάντηση από τον αρμόδιο Τελωνειακό υπάλληλο** (η διαχείριση γίνεται μέσω του Dashboard ή της προβολής παραστατικού).

Το Τελωνείο έχει την επιλογή:

- Να αποδεχθεί το αίτημα ακύρωσης (μήνυμα **DI09**). Σε αυτήν την περίπτωση το παραστατικό μεταβαίνει σε κατάσταση «Ακυρωμένο».
- Να απορρίψει το αίτημα τροποποίησης. Σε αυτήν την περίπτωση αποστέλλεται σχετικό μήνυμα στον συναλλασσόμενο (μήνυμα **DI09**) με το οποίο γνωστοποιούνται από την Τελωνειακή Υπηρεσία και οι λόγοι της απόρριψης. Το δελτίο συνεχίζει τον κύκλο ζωής του.

Εάν το Δελτίο δεν βρίσκεται σε κατάσταση στην οποία επιτρέπεται η ακύρωση, η εφαρμογή απορρίπτει αυτόματα το αίτημα ακύρωσης (μήνυμα **DI09**) και γνωστοποιεί τους λόγους απόρριψης. Σε αυτή την περίπτωση το παραστατικό συνεχίζει τον κύκλο ζωής του.

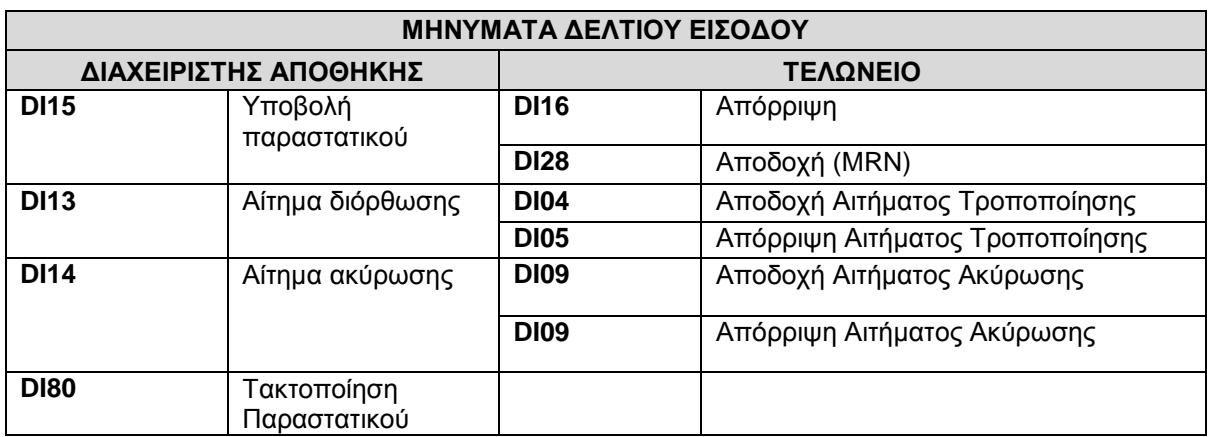

## <span id="page-7-0"></span>**2. ΔΕΛΤΙΟ ΕΞΟΔΟΥ ΕΜΠΟΡΕΥΜΑΤΩΝ ΑΠΟ ΤΟ ΚΑΘΕΣΤΩΣ ΤΕΛΩΝΕΙΑΚΗΣ ΑΠΟΘΗΚΕΥΣΗΣ**

#### <span id="page-7-1"></span>**2.1 Συμπλήρωση και Υποβολή Δελτίου Εξόδου**

 Το Δελτίο εξόδου **υποβάλλεται από τον διαχειριστή της Αποθήκης/Κατόχο Άδειας Τελωνειακής Αποθήκευσης**, στην περίπτωση εξόδου των εμπορευμάτων από την αποθήκη, στο πλαίσιο εφαρμογής της **ΠΟΛ1184/18**.

Η έξοδος με τη χρήση Δελτίου Εξόδου αφορά στις περιπτώσεις:

- o Ανάλωσης
- o Προσωρινής Εξόδου
- o Ενδοκοινοτικής Παράδοσης
- o Μετακίνησης μεταξύ αποθηκών
- Η συμπλήρωση των πεδίων γίνεται σύμφωνα με τις οδηγίες του παρακάτω πίνακα.
- Με την ένδειξη «**Y**» (υποχρεωτικό) επισημαίνονται τα ελάχιστα απαιτούμενα από την εφαρμογή, υποχρεωτικά πεδία. Σε κάθε περίπτωση, η συμπλήρωση όλων των απαραίτητων πεδίων πραγματοποιείται σύμφωνα με τις διατάξεις.

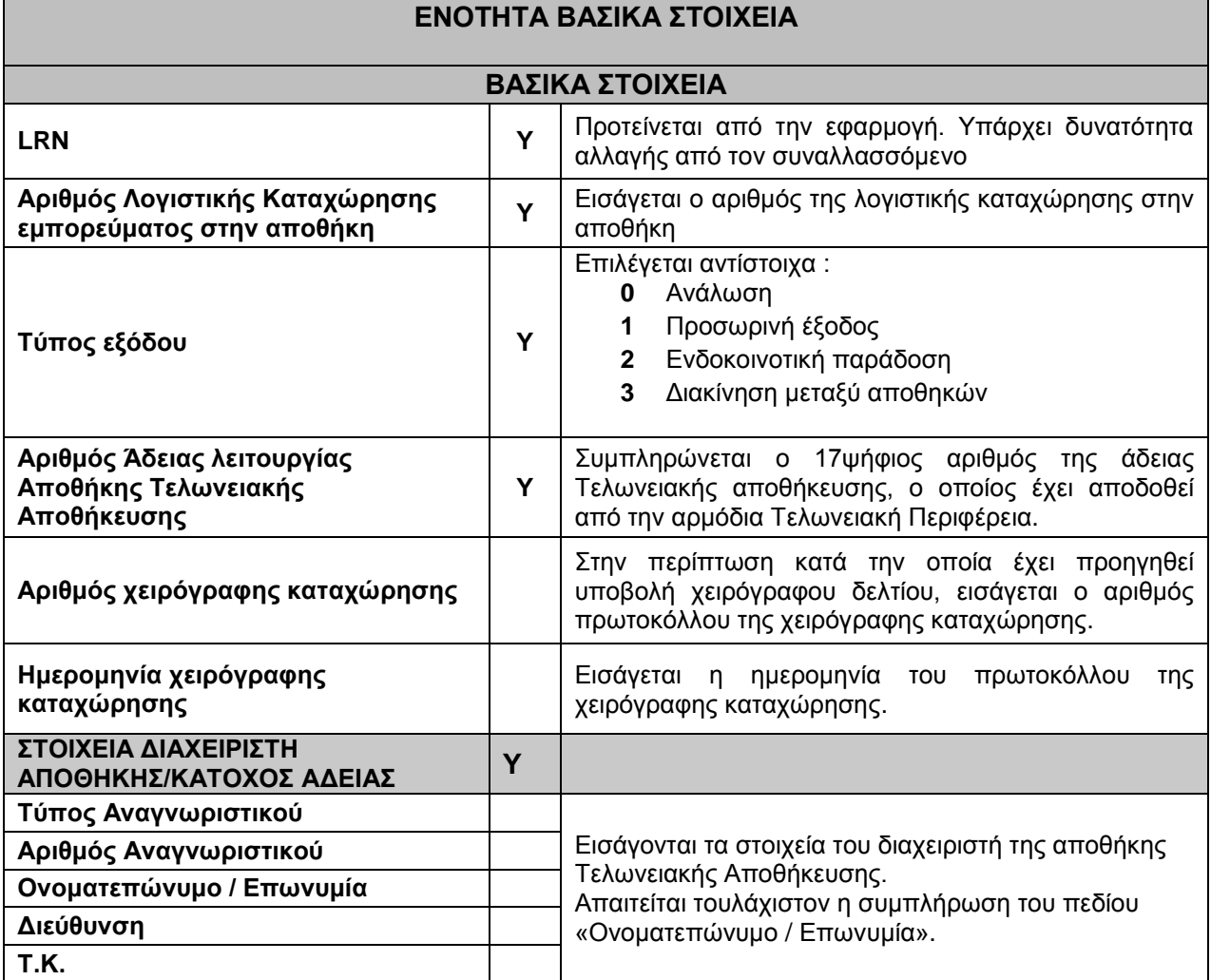

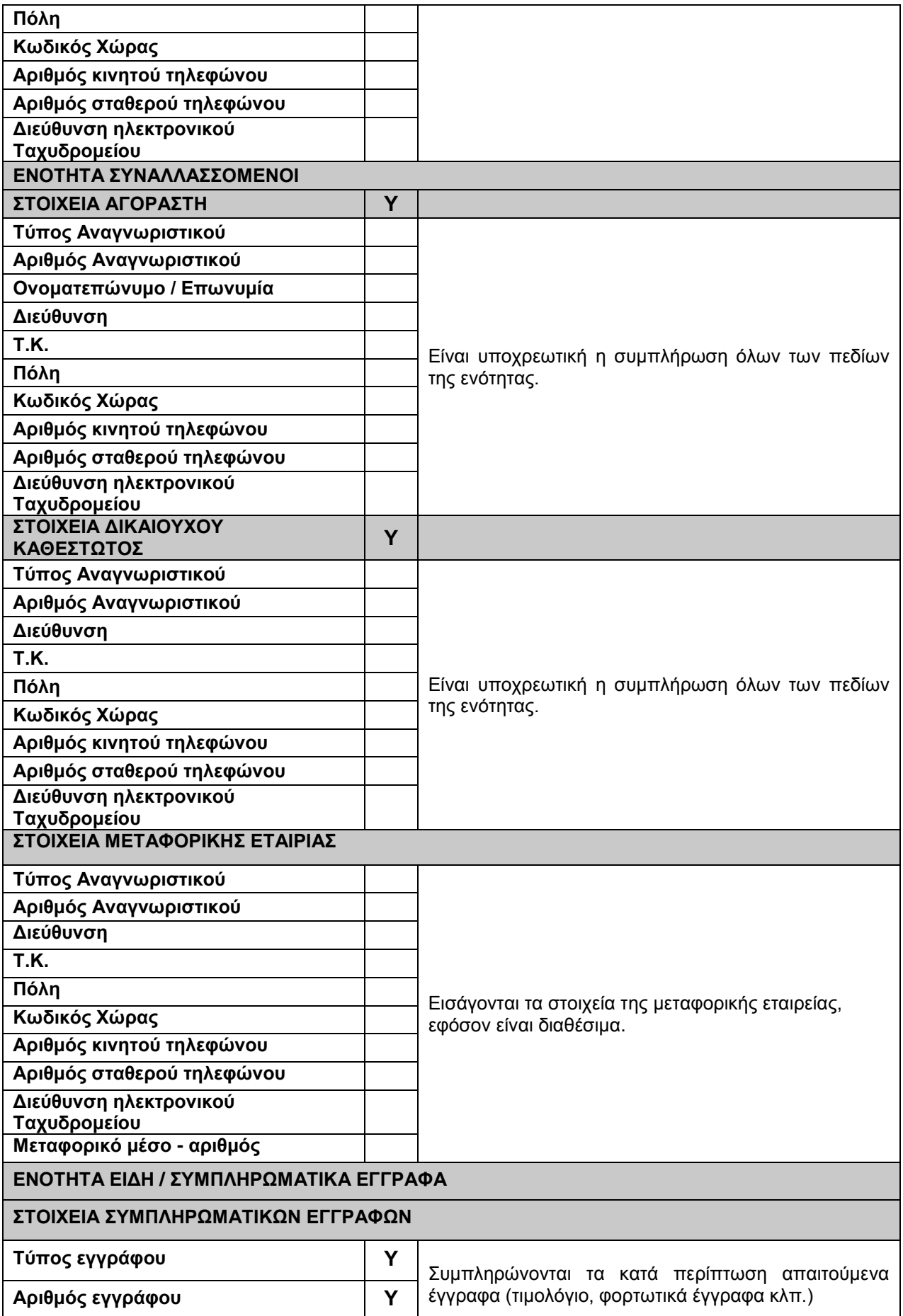

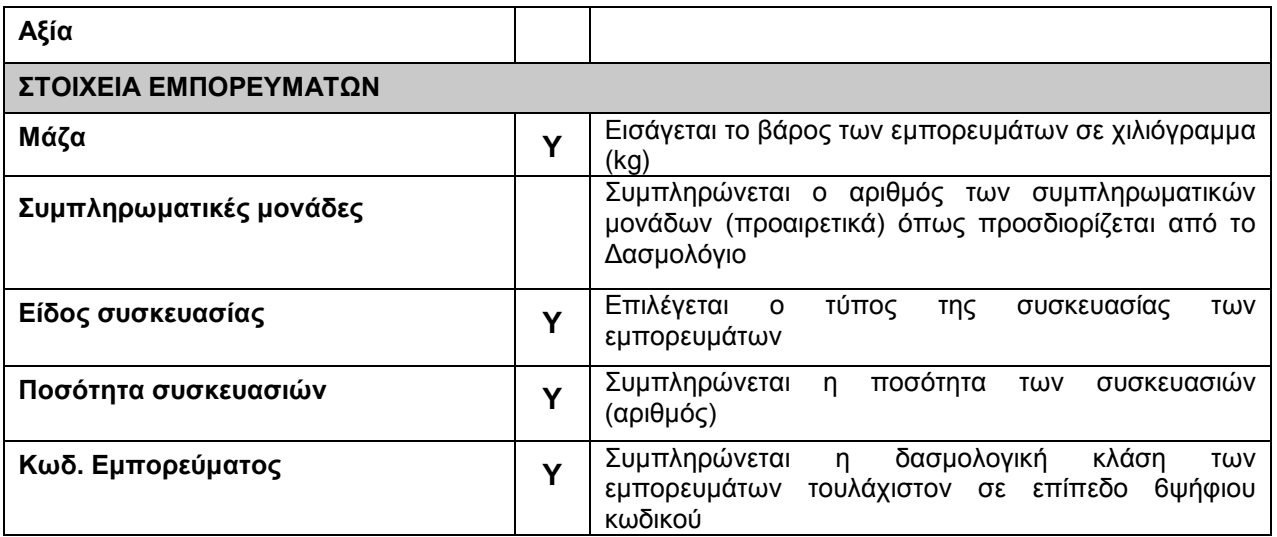

Με την υποβολή του παραστατικού αποστέλλονται στο Τελωνείο τα στοιχεία του Δελτίου (μήνυμα **DL15**)

- Εάν οι έλεγχοι επικύρωσης ολοκληρωθούν επιτυχώς, το σύστημα αποστέλλει αυτόματα το MRN στον συναλλασσόμενο (μήνυμα **DI28**)
- Εάν οι έλεγχοι επικύρωσης δεν ολοκληρωθούν επιτυχώς και προκύψουν σφάλματα, τότε αυτά γνωστοποιούνται αυτόματα στον συναλλασσόμενο (μήνυμα **DL16**). Σε αυτήν την περίπτωση η υποβολή απορρίπτεται, δεν αποδίδεται MRN και ο συναλλασσόμενος υποβάλει εκ νέου το διορθωμένο παραστατικό.

#### <span id="page-9-0"></span>**2.2 Οριστικοποίηση Δελτίου Εξόδου**

Το Δελτίο Εξόδου οριστικοποιείται άμεσα, μετά την αποδοχή του και την απόδοση MRN.

#### <span id="page-9-1"></span>**2.3 Τακτοποίηση Δελτίου Εξόδου**

Η Τακτοποίηση του Δελτίου Εξόδου **πραγματοποιείται από τον Διαχειριστή της αποθήκης/ Κάτοχο Άδειας,** μέσω της ενέργειας «Τακτοποίηση», από την «Προβολή» του παραστατικού (μήνυμα DL80).

H τακτοποίηση είναι δυνατή, εφόσον έχει οριστικοποιηθεί το παραστατικό και πραγματοποιείται στις περιπτώσεις που ορίζονται από τις σχετικές διατάξεις.

#### <span id="page-9-2"></span>**2.4 Τροποποίηση Δελτίου Εξόδου**

**Η τροποποίηση του Δελτίου Εξόδου πραγματοποιείται μόνο από τον διαχειριστή της Αποθήκης** (η ενέργεια αυτή δεν είναι διαθέσιμη στο Τελωνείο).

Η υποβολή ενός αιτήματος τροποποίησης (μήνυμα **DL13**) είναι δυνατή σε όλα τα στάδια του κύκλου ζωής του παραστατικού (κατάσταση «Αποδεκτό, «Οριστικοποιημένο», «Τακτοποιημένο») μέσω της ενέργειας «Αίτημα τροποποίησης» από την «Προβολή» του παραστατικού.

 Εάν ολοκληρωθούν επιτυχώς όλοι οι έλεγχοι επικύρωσης του αιτήματος μεταβολής (όπως πραγματοποιούνται και κατά την αποδοχή του Δελτίου), τότε αποστέλλεται στο Τελωνείο (μήνυμα DL13). Το παραστατικό μεταβαίνει σε κατάσταση «Υπό επεξεργασία μεταβολής» και **απαιτείται σε κάθε περίπτωση αρνητική ή θετική απάντηση από τον αρμόδιο Τελωνειακό υπάλληλο** (η διαχείριση γίνεται μέσω του Dashboard ή της προβολής παραστατικού).

Το Τελωνείο έχει τις παρακάτω επιλογές:

- Να αποδεχθεί το αίτημα τροποποίησης (μήνυμα **DL04**). Σε αυτή την περίπτωση το παραστατικό συνεχίζει τον κύκλο ζωής του.
- Να απορρίψει το αίτημα τροποποίησης. Σε αυτήν την περίπτωση αποστέλλεται σχετικό μήνυμα στον συναλλασσόμενο (μήνυμα **DL05**) με το οποίο γνωστοποιούνται από την Τελωνειακή Υπηρεσία και οι λόγοι της απόρριψης. Το Δελτίο συνεχίζει τον κύκλο ζωής του.
- Εάν οι έλεγχοι επικύρωσης δεν ολοκληρωθούν επιτυχώς και προκύψουν σφάλματα, τότε αυτά γνωστοποιούνται αυτόματα στον συναλλασσόμενο (μήνυμα **DL05**). Σε αυτήν την περίπτωση η υποβολή απορρίπτεται και το Δελτίο συνεχίζει τον κύκλο ζωής του.

#### <span id="page-10-0"></span>**2.5 Ακύρωση Δελτίου Εξόδου**

**Η ακύρωση του Δελτίου Εξόδου πραγματοποιείται μόνο από τον διαχειριστή της Αποθήκης** (η ενέργεια αυτή δεν είναι διαθέσιμη στο Τελωνείο).

Η υποβολή ενός αιτήματος ακύρωσης (μήνυμα **DL14**) είναι δυνατή όταν το παραστατικό βρίσκεται σε κατάσταση «Αποδεκτό» και «Οριστικοποιημένο», μέσω της ενέργειας «Αίτημα Ακύρωσης», από την «Προβολή» του παραστατικού.

Εάν ολοκληρωθεί επιτυχώς η διαδικασία υποβολής αιτήματος ακύρωσης, τότε αποστέλλεται από την εφαρμογή στο Τελωνείο (μήνυμα **DL14**). Το παραστατικό μεταβαίνει σε κατάσταση «Υπό επεξεργασία ακύρωσης» και **απαιτείται σε κάθε περίπτωση αρνητική ή θετική απάντηση από τον αρμόδιο Τελωνειακό υπάλληλο** (η διαχείριση γίνεται μέσω του Dashboard ή της προβολής παραστατικού).

Το Τελωνείο έχει τις παρακάτω επιλογές:

- Να αποδεχθεί το αίτημα ακύρωσης (μήνυμα **DL09**). Σε αυτήν την περίπτωση το παραστατικό μεταβαίνει σε κατάσταση «Ακυρωμένο».
- Να απορρίψει το αίτημα τροποποίησης. Σε αυτήν την περίπτωση αποστέλλεται σχετικό μήνυμα στον συναλλασσόμενο (μήνυμα **DL09**) με το οποίο γνωστοποιούνται από την Τελωνειακή Υπηρεσία και οι λόγοι της απόρριψης. Το Δελτίο συνεχίζει τον κύκλο ζωής του. Εάν το Δελτίο δεν βρίσκεται σε κατάσταση στην οποία επιτρέπεται η ακύρωση, η εφαρμογή απορρίπτει αυτόματα το αίτημα ακύρωσης (μήνυμα **DL09**) και γνωστοποιεί τους λόγους απόρριψης. Σε αυτή την περίπτωση το παραστατικό συνεχίζει τον κύκλο ζωής του.

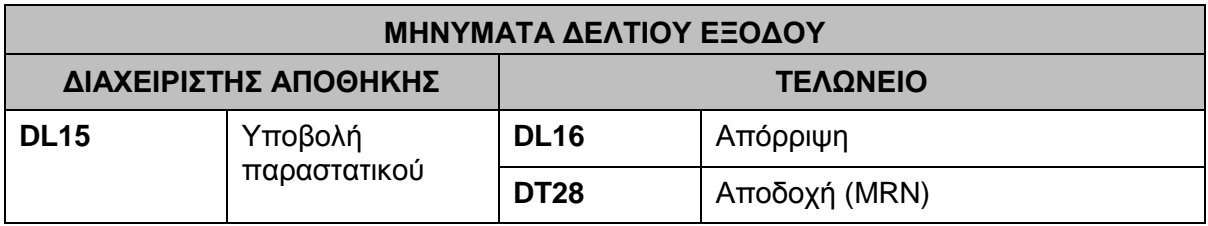

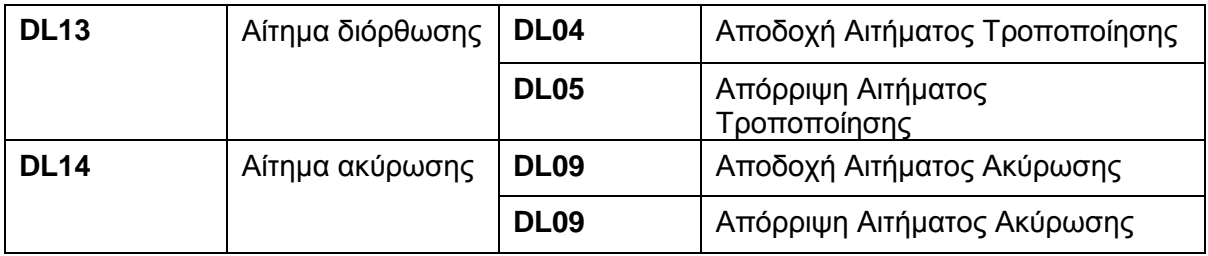

## <span id="page-11-0"></span>**3. ΔΕΛΤΙΟ ΜΕΤΑΒΙΒΑΣΗΣ ΕΜΠΟΡΕΥΜΑΤΩΝ ΕΝΤΟΣ ΚΑΘΕΣΤΩΤΟΣ ΤΕΛΩΝΕΙΑΚΗΣ ΑΠΟΘΗΚΕΥΣΗΣ**

#### <span id="page-11-1"></span>**3.1 Συμπλήρωση και Υποβολή Δελτίου Μεταβίβασης**

- Το Δελτίο Μεταβίβασης **υποβάλλεται από τον διαχειριστή της Αποθήκης/ Κάτοχο Άδειας Τελωνειακής Αποθήκευσης**, στην περίπτωση μεταβίβασης των εμπορευμάτων εντός της ίδιας αποθήκης, στο πλαίσιο εφαρμογής της **ΠΟΛ1184/18**.
- Η συμπλήρωση των πεδίων γίνεται σύμφωνα με τις οδηγίες του παρακάτω πίνακα.
- Με την ένδειξη «**Y**» (υποχρεωτικό) επισημαίνονται τα ελάχιστα απαιτούμενα από την εφαρμογή, υποχρεωτικά πεδία. Σε κάθε περίπτωση η συμπλήρωση όλων των απαραίτητων πεδίων πραγματοποιείται σύμφωνα με τις διατάξεις.

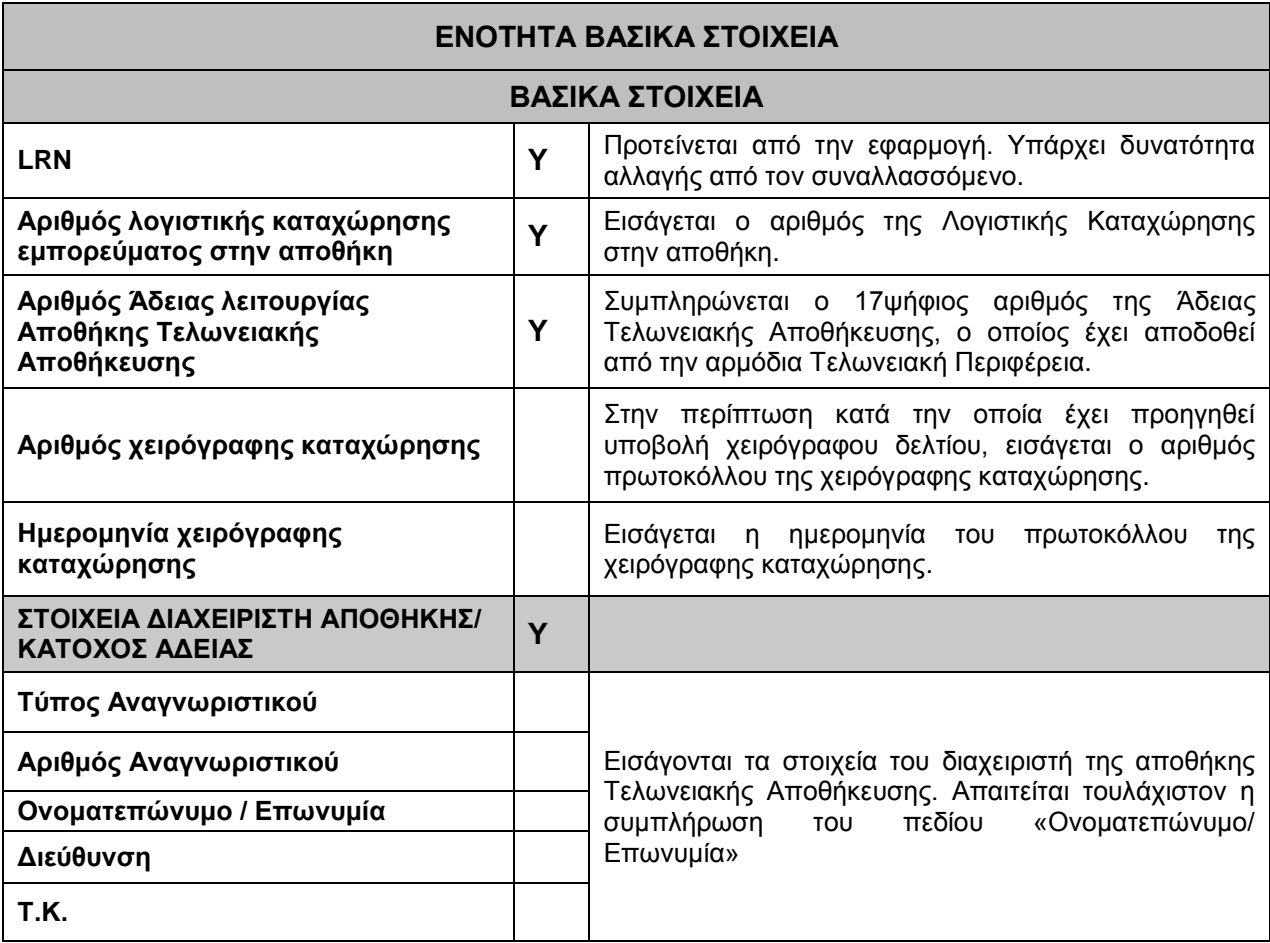

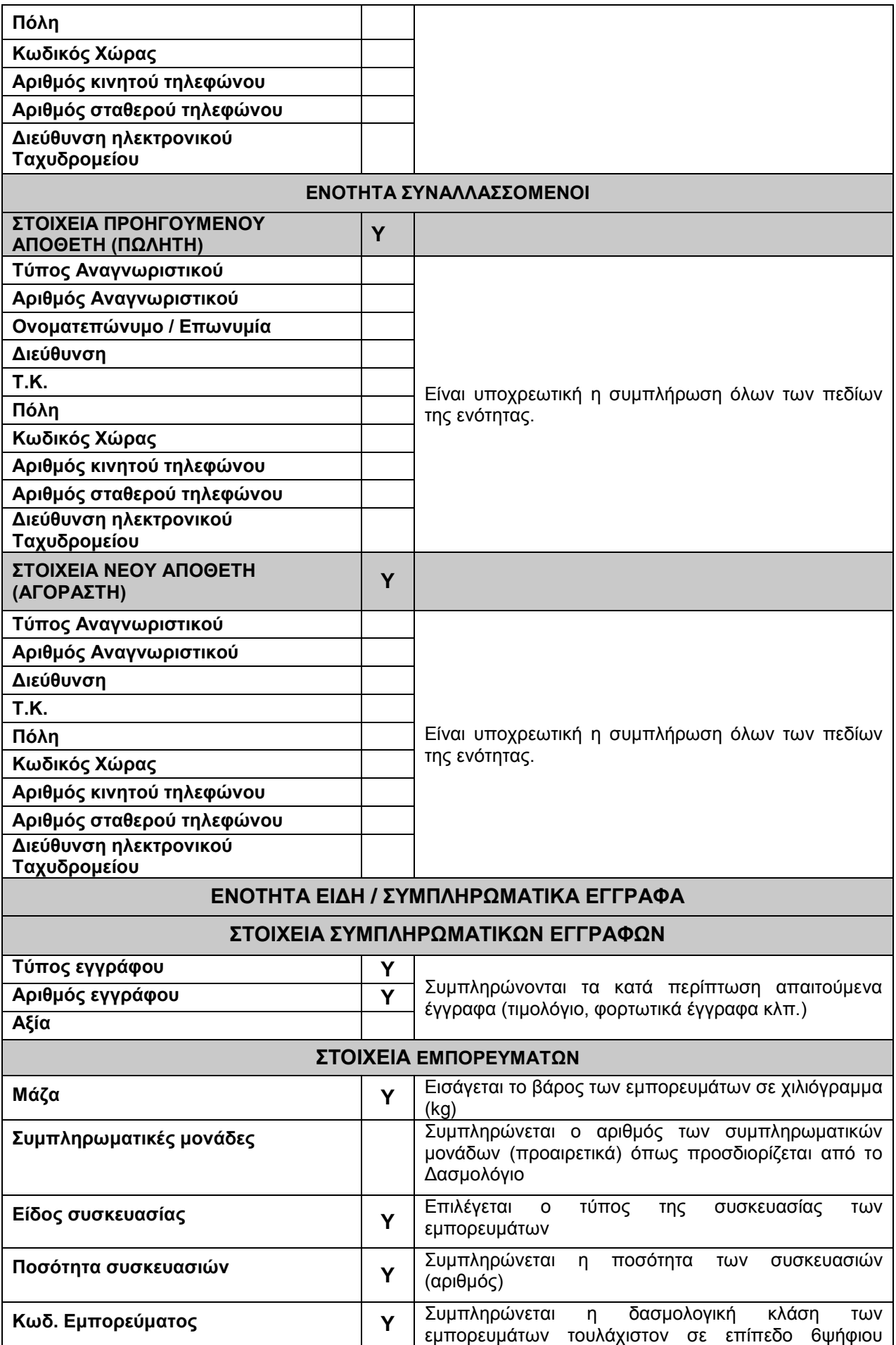

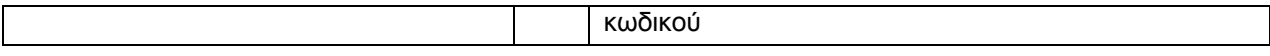

Με την υποβολή του παραστατικού αποστέλλονται στο Τελωνείο τα στοιχεία του Δελτίου (μήνυμα **DT15**)

- Εάν ολοκληρωθούν επιτυχώς όλοι οι έλεγχοι επικύρωσης, το σύστημα αποστέλλει αυτόματα στον συναλλασσόμενο το MRN (μήνυμα **DΤ28**).
- Εάν οι έλεγχοι δεν ολοκληρωθούν επιτυχώς και προκύψουν σφάλματα, τότε αυτά γνωστοποιούνται αυτόματα στον συναλλασσόμενο (μήνυμα **DΤ16**). Σε αυτήν την περίπτωση η υποβολή απορρίπτεται, δεν αποδίδεται MRN και ο συναλλασσόμενος υποβάλει εκ νέου το διορθωμένο παραστατικό.

#### <span id="page-13-0"></span>**3.2Οριστικοποίηση Δελτίου Μεταβίβασης**

Το Δελτίο Μεταβίβασης οριστικοποιείται άμεσα, μετά την αποδοχή του και την απόδοση MRN.

#### <span id="page-13-1"></span>**3.3Τακτοποίηση Δελτίου Μεταβίβασης**

Η Τακτοποίηση του Δελτίου Μεταβίβασης **πραγματοποιείται από τον Διαχειριστή της αποθήκης/κάτοχο άδειας,** μέσω της ενέργειας «Τακτοποίηση», από την «Προβολή» του παραστατικού (μήνυμα **DL80**).

H τακτοποίηση είναι δυνατή, εφόσον έχει οριστικοποιηθεί το παραστατικό και πραγματοποιείται στις περιπτώσεις που ορίζονται από τις σχετικές διατάξεις.

#### <span id="page-13-2"></span>**3.4Τροποποίηση Δελτίου Μεταβίβασης**

**Η τροποποίηση του Δελτίου Μεταβίβασης πραγματοποιείται μόνο από τον διαχειριστή της Αποθήκης** (η ενέργεια αυτή δεν είναι διαθέσιμη στο Τελωνείο).

Η υποβολή ενός αιτήματος τροποποίησης (μήνυμα **DΤ13**) είναι δυνατή σε όλα τα στάδια του κύκλου ζωής του παραστατικού (κατάσταση «Αποδεκτό», «Οριστικοποιημένο», «Τακτοποιημένο») μέσω της ενέργειας «Αίτημα τροποποίησης» από την «Προβολή» του παραστατικού.

 Εάν ολοκληρωθούν επιτυχώς όλοι οι έλεγχοι επικύρωσης του αιτήματος μεταβολής (όπως πραγματοποιούνται και κατά την αποδοχή του Δελτίου), τότε αποστέλλεται στο Τελωνείο (μήνυμα **DΤ13**). Το παραστατικό μεταβαίνει σε κατάσταση «Υπό επεξεργασία μεταβολής» και **απαιτείται σε κάθε περίπτωση αρνητική ή θετική απάντηση από τον αρμόδιο Τελωνειακό υπάλληλο** (η διαχείριση γίνεται μέσω του Dashboard ή της προβολής παραστατικού).

Το Τελωνείο έχει τις παρακάτω επιλογές:

- Να αποδεχθεί το αίτημα τροποποίησης (μήνυμα **DΤ04**). Σε αυτή την περίπτωση το παραστατικό συνεχίζει τον κύκλο ζωής του.
- Να απορρίψει το αίτημα τροποποίησης. Σε αυτήν την περίπτωση αποστέλλεται σχετικό μήνυμα στον συναλλασσόμενο (μήνυμα **DΤ05**) με το οποίο γνωστοποιούνται

από την Τελωνειακή Υπηρεσία και οι λόγοι της απόρριψης. Το Δελτίο συνεχίζει τον κύκλο ζωής του.

 Εάν οι έλεγχοι επικύρωσης δεν ολοκληρωθούν επιτυχώς και προκύψουν σφάλματα, τότε αυτά γνωστοποιούνται αυτόματα στον συναλλασσόμενο (μήνυμα **DΤ05**). Σε αυτήν την περίπτωση η υποβολή απορρίπτεται και το Δελτίο συνεχίζει τον κύκλο ζωής του.

#### <span id="page-14-0"></span>**3.5Ακύρωση Δελτίου Μεταβίβασης**

**Η ακύρωση του Δελτίου Μεταβίβασης πραγματοποιείται μόνο από τον διαχειριστή της Αποθήκης** (η ενέργεια αυτή δεν είναι διαθέσιμη στο Τελωνείο).

Η υποβολή ενός αιτήματος ακύρωσης (μήνυμα **DΤ14**) είναι δυνατή όταν το παραστατικό βρίσκεται σε κατάσταση «Αποδεκτό» και «Οριστικοποιημένο», μέσω της ενέργειας «Αίτημα Ακύρωσης», από την «Προβολή» του παραστατικού.

Εάν ολοκληρωθεί επιτυχώς η διαδικασία υποβολής αιτήματος ακύρωσης, τότε αποστέλλεται στο Τελωνείο (μήνυμα **DΤ14**). Το παραστατικό μεταβαίνει σε κατάσταση «Υπό επεξεργασία ακύρωσης» και **απαιτείται σε κάθε περίπτωση αρνητική ή θετική απάντηση από τον αρμόδιο Τελωνειακό υπάλληλο** (η διαχείριση γίνεται μέσω του Dashboard ή της προβολής παραστατικού).

Το Τελωνείο έχει τις παρακάτω επιλογές:

- Να αποδεχθεί το αίτημα ακύρωσης (μήνυμα **DΤ09**). Σε αυτήν την περίπτωση το παραστατικό μεταβαίνει σε κατάσταση «Ακυρωμένο».
- Να απορρίψει το αίτημα τροποποίησης. Σε αυτήν την περίπτωση αποστέλλεται σχετικό μήνυμα στον συναλλασσόμενο (μήνυμα **DΤ09**) με το οποίο γνωστοποιούνται και οι λόγοι της απόρριψης. Το Δελτίο συνεχίζει τον κύκλο ζωής του.

Εάν το Δελτίο δεν βρίσκεται σε κατάσταση στην οποία επιτρέπεται η ακύρωση, η εφαρμογή απορρίπτει αυτόματα το αίτημα ακύρωσης (μήνυμα **DΤ09**) και γνωστοποιεί τους λόγους απόρριψης. Σε αυτή την περίπτωση το παραστατικό συνεχίζει τον κύκλο ζωής του.

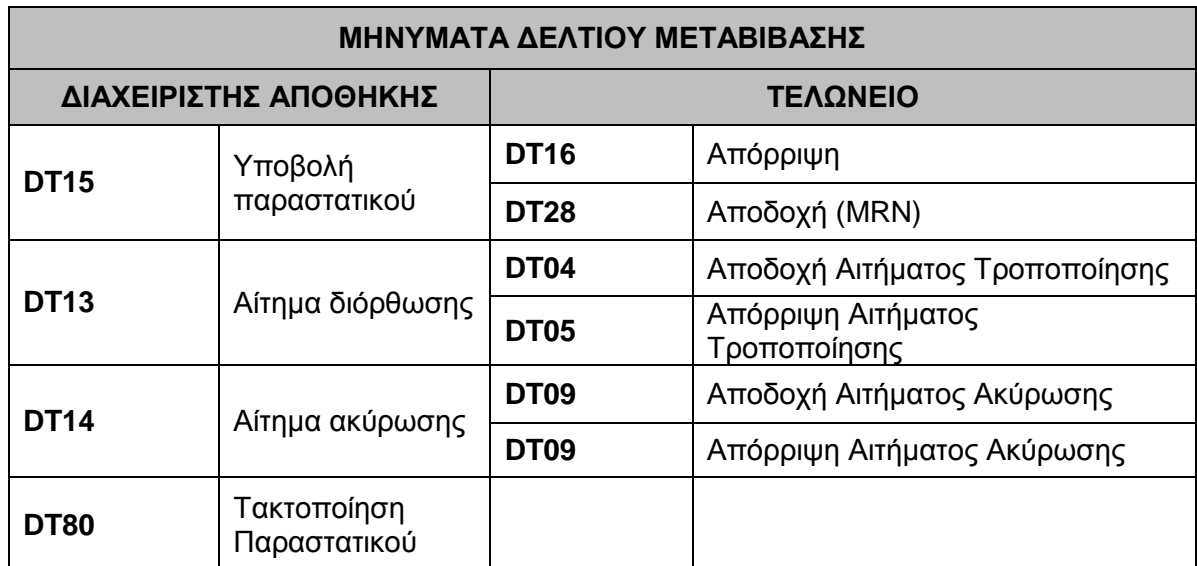